# Online KPERS Account

Track your membership and plan for retirement

# **Account Features**

- Secure access to your account details
	- Contributions and interest
	- Service credit
	- Membership date
	- Final average salary
- View your beneficiaries
- Download annual statements
- Estimate your benefit

## **Online Benefit Calculator**

- Pre-loads your account information
- Automatically shows your earliest retirement date
- Saves estimates for future reference

# **Go to www.kpers.org**

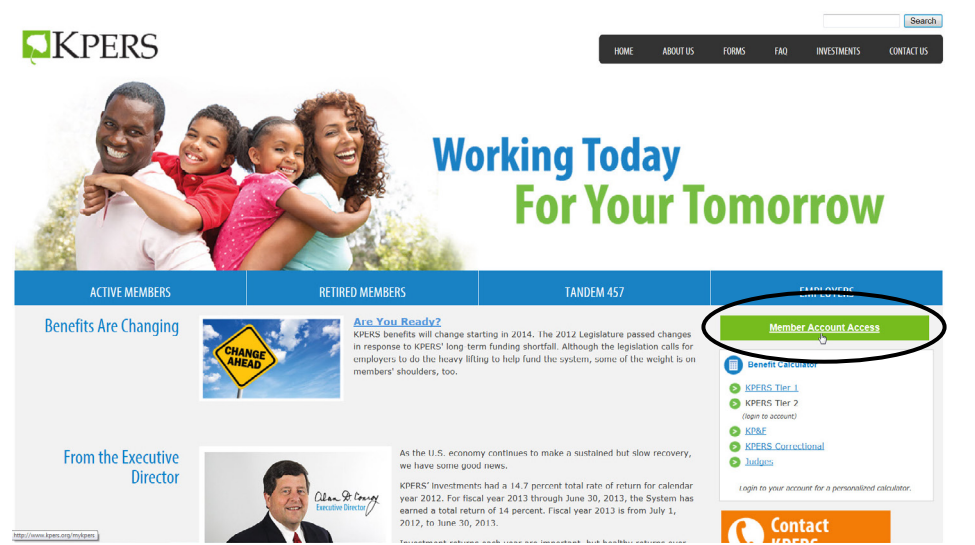

# **Enroll Today!**

# 3 easy steps in about 3 minutes

- 1 Confirm your identity
- 2 Create a user ID & password
- **3** Create your security profile

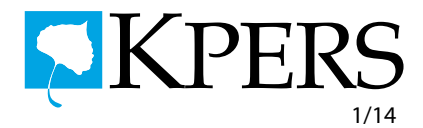

# **Enroll Now for Online Account Access**

First-time users need to enroll. It takes about three minutes and you'll only have to do it once. Enrollment lets us identify you and protects your personal information. After enrollment, you can login anytime with a user ID and password.

**Go to www.kpers.org** and click Member Account Access. Once at the secure site, click the New User button.

## **3 Easy Steps**

#### **1 Confirm your identity**

You'll need your Social Security number and your date of birth.

### **2 Create a user ID and password**

Enter your e-mail address. It will be your user ID. Then create a password and don't share it with anyone. Passwords are case sensitive and must meet criteria indicated on the screen. You can change your password anytime once inside your account.

### **3** Create your security profile

**D** First, select an image from a group of images. Then create a memorable phrase. In the future, your personal image and phrase appear during logins. Seeing your correct combination of image and phrase confirms you are at the real KPERS site and not a malicious website. It lets you know it's okay to enter your password.

Second, choose security questions and enter their answers. Next, if you register your computer, the system finds and stores identifying information about your computer. The system then tries to match that against the computer you use each time you login. Anytime you access your account from a different computer, the system will ask you one or more security questions to verify that it's you. The security questions are also used in case you forget your password.

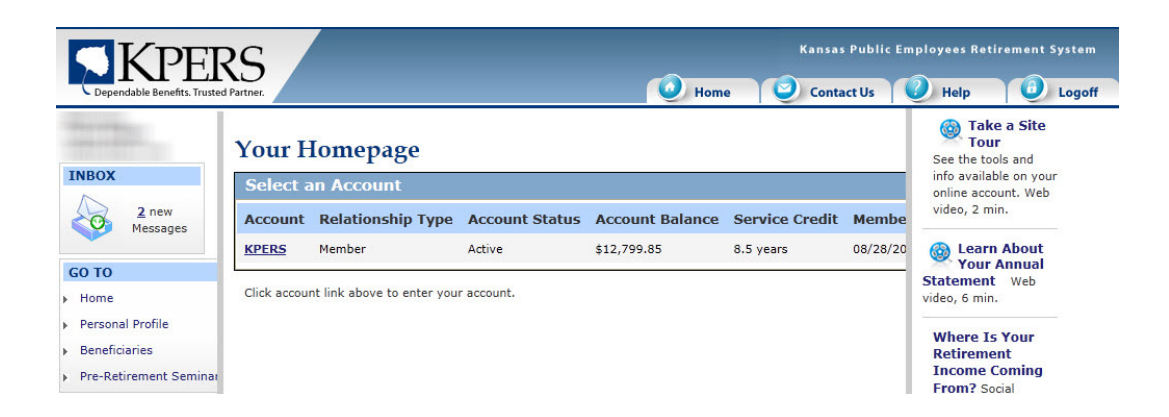

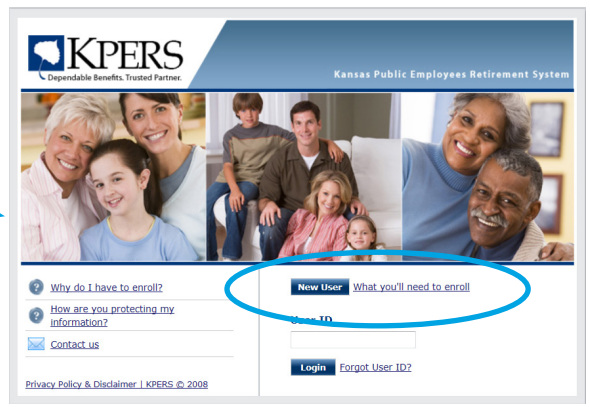